# COME CREARE UN FILE CORRETTO PER LA STAMPA -SUPPORTI RIGIDI-

*Le seguenti informazioni ti aiuteranno a creare un file corretto per la stampa. Se hai dubbi, inviaci una mail a info@delducaprint.it o contatta un nostro operatore al 081 885 17 07.*

# FORMATI FILE E RISOLUZIONE:

Vengono accettati file in formato PDF, TIFF, JPEG in scala 1:1 La misura del file deve corrispondere esattamente alla dimensione del formato richiesto. I file, per ottenere una buona resa di stampa, devono avere una risoluzione minima di 100 dpi. Si accettano file in scala per dimensioni superiori ai 5 metri, rispettando le proporzioni/risoluzione.

# ORIENTAMENTO DEL FILE:

L'orientamento del file deve corrispondere alle dimensioni indicate in fase d'ordine (Base x Altezza).

#### FONT, MARGINI E AREA DI SICUREZZA

I testi devono essere convertiti in curve/tracciati, con una distanza dal bordo di taglio di almeno 5 mm.

Per i supporti rigidi è richiesta un abbondanza minima di 3mm dalla linea di taglio (CutContour) per ogni lato.

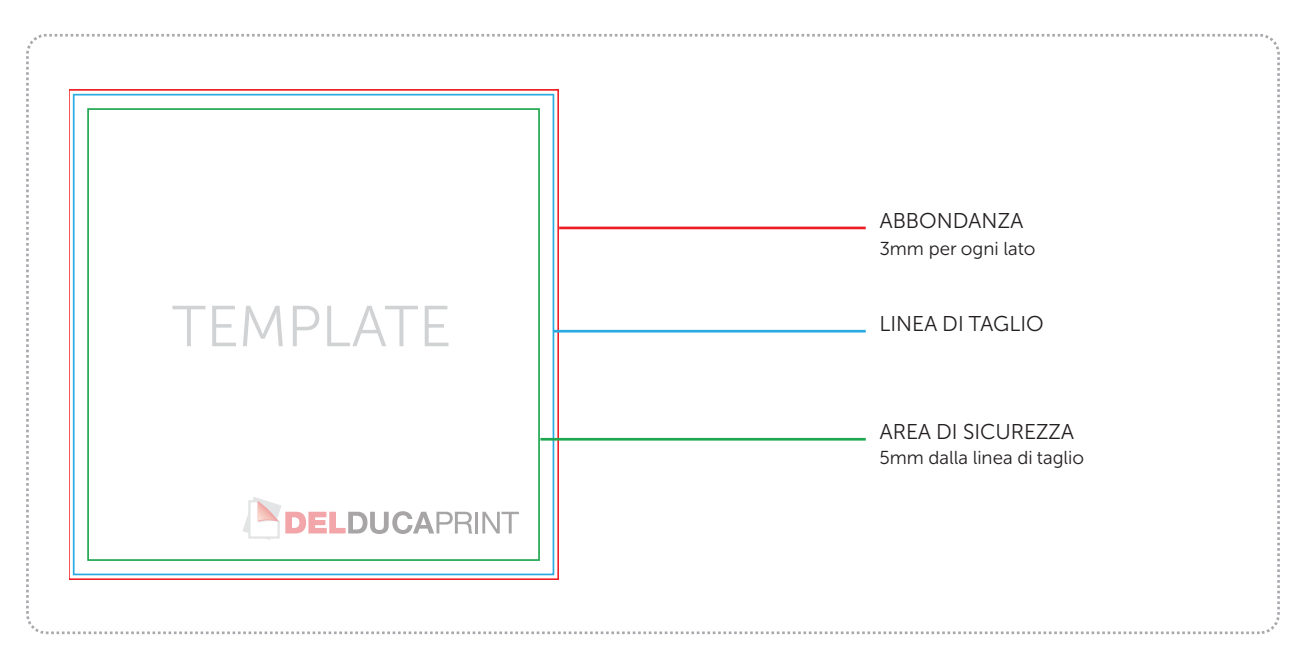

#### COLORI:

I colori devono essere in quadricromia (CMYK). I file inviati in RGB o con colori PANTONE saranno convertiti in automatico in quadricromia con un profilo di separazione standard; ciò comporta che la stampa finale potrebbe assumere una tonalità diversa.

#### TRASPARENZE, SFUMATURE ED OMBRE:

Se il file vettoriale presenta trasparenze, sfumature ed ombre è necessario rasterizzare il tutto, convertendolo in tiff o jpeg.

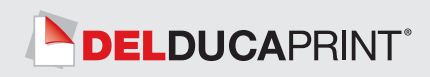

#### SOVRASTAMPA

Accettarsi che all'interno dei file non siano presenti anteprima di sovrastampa che potrebbero, pur visualizzandoli a video, far saltare alcuni elementi grafici .

#### IMMAGINI COLLEGATE

Si raccomanda di verificare che le immagini presenti nei file siano incorporate e non solo collegate.

# UTILIZZARE IL NERO IN MODO CORRETTO:

Per linee e testi neri o grigi utilizzare sempre un nero puro.

*Esempio:*

Grigio: C:0% M:0% Y:0% K:70%

Nero: C:0% M:0% Y:0% K:100%

Per ottenere un nero ricco aggiungere il 30% di Ciano, magenta e giallo.

*Esempio:*

Nero ricco: C:30% M:30% Y:30% K:100%

# STAMPA DEL BIANCO SPOT E COPRENTE:

Se la lavorazione richiede la stampa del bianco spot creare un tracciato vettoriale a tinta piatta denominato "rdgwhite" e posizionarlo sopra il livello della grafica. Per l'opzione bianco coprente non è necessario creare alcun tracciato. Per l'opzione senza bianco si avvisa che i colori avranno una resa meno coprente.

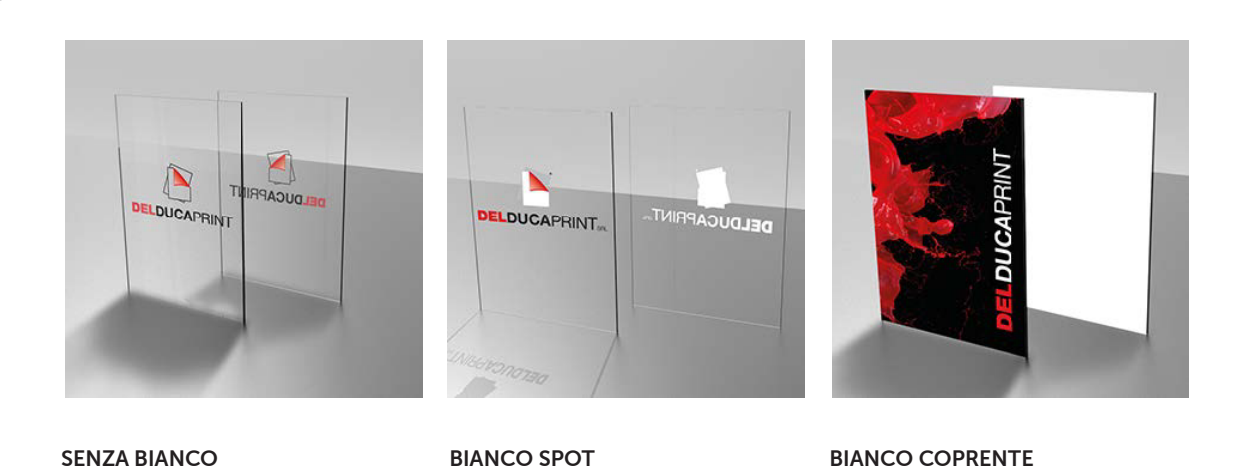

Gli elementi di grafica in bianco non verranno stampati

Stampa del colore bianco sul retro di tutti gli elementi di grafica

Stampa del colore bianco sul retro per tutta la superficie del pannello

#### PANNELLIZZAZIONE

Nel caso in cui le dimensioni della stampa superano quelle del pannello del materiale scelto, essa verrà realizzata su più pannelli accoppiati tra di loro. Deve essere comunque fornito un unico file.

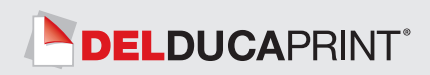

# TAGLIO:

Il file pdf, oltre alla grafica, deve contenere anche la linea di taglio definita con un tracciato vettoriale a tinta piatta chiamata CutContour. Il file del tracciato di taglio (fustella) e il file di grafica devono essere disposti su due livelli separati, lavorando nel livello del tracciato di taglio, creare il file della sagomatura che si intende realizzare.

In caso di taglio sagomato, squadrato e complesso il materiale verrà tagliato completamente secondo un tracciato vettoriale che segue il contorno delle immagini.

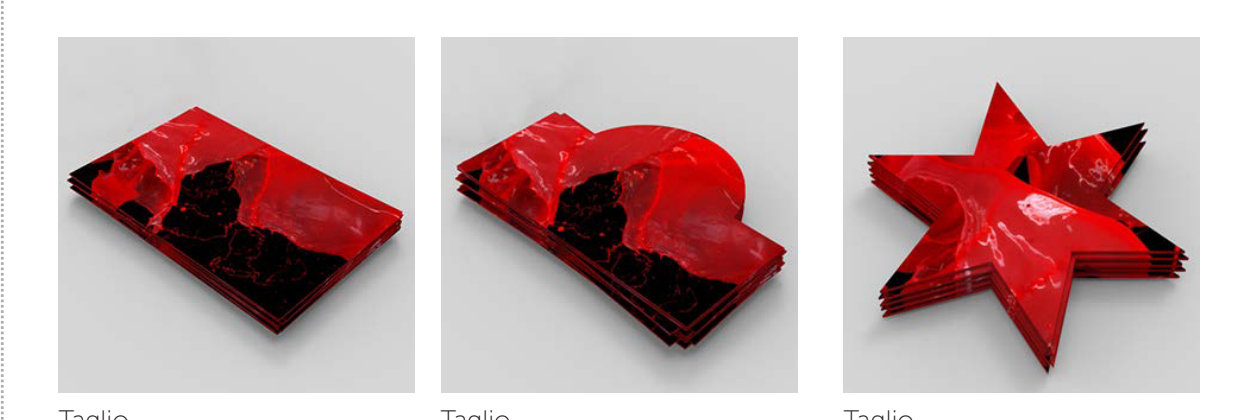

Taglio squadrato

Taglio sagomato al perimetro

Taglio complesso

#### NOTA BENE:

Il tracciato di taglio deve essere unico e chiuso; si raccomanda di non creare forme troppo complesse con un numero eccessivo di nodi.

#### PANNELLI BIFACCIALI:

Fornire due file separati (fronte e retro) nel caso di pannelli bifacciali. Inserire il tracciato di taglio SOLO nel file del fronte. Si richiede un'abbondanza di 3 mm dalla linea di taglio (CutContour) sia per il fronte che per il retro.

#### FORI:

Non è necessaria nessuna indicazione grafica per i fori. Verranno automaticamente effettuati di dimensione 4mm e distanti 20mm dal bordo

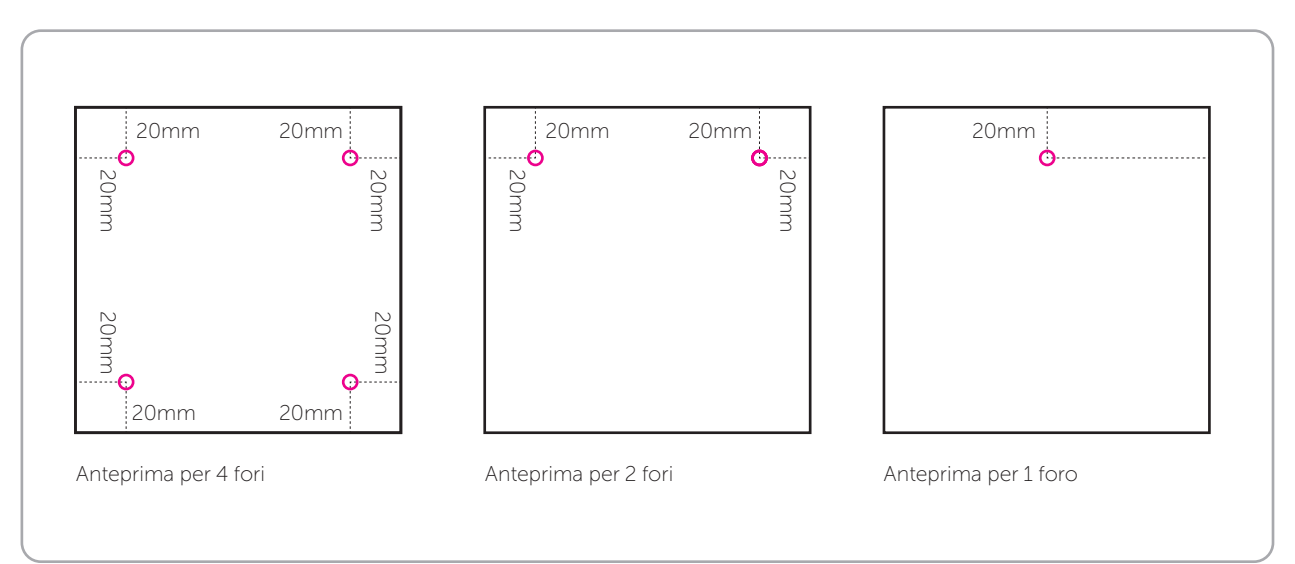

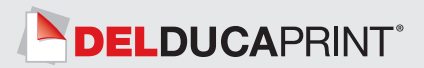

# COME CREARE IL CUTCONTOUR

Il file pdf, oltre alla grafica, deve contenere anche la linea di taglio definita con un tracciato vettoriale a tinta piatta.

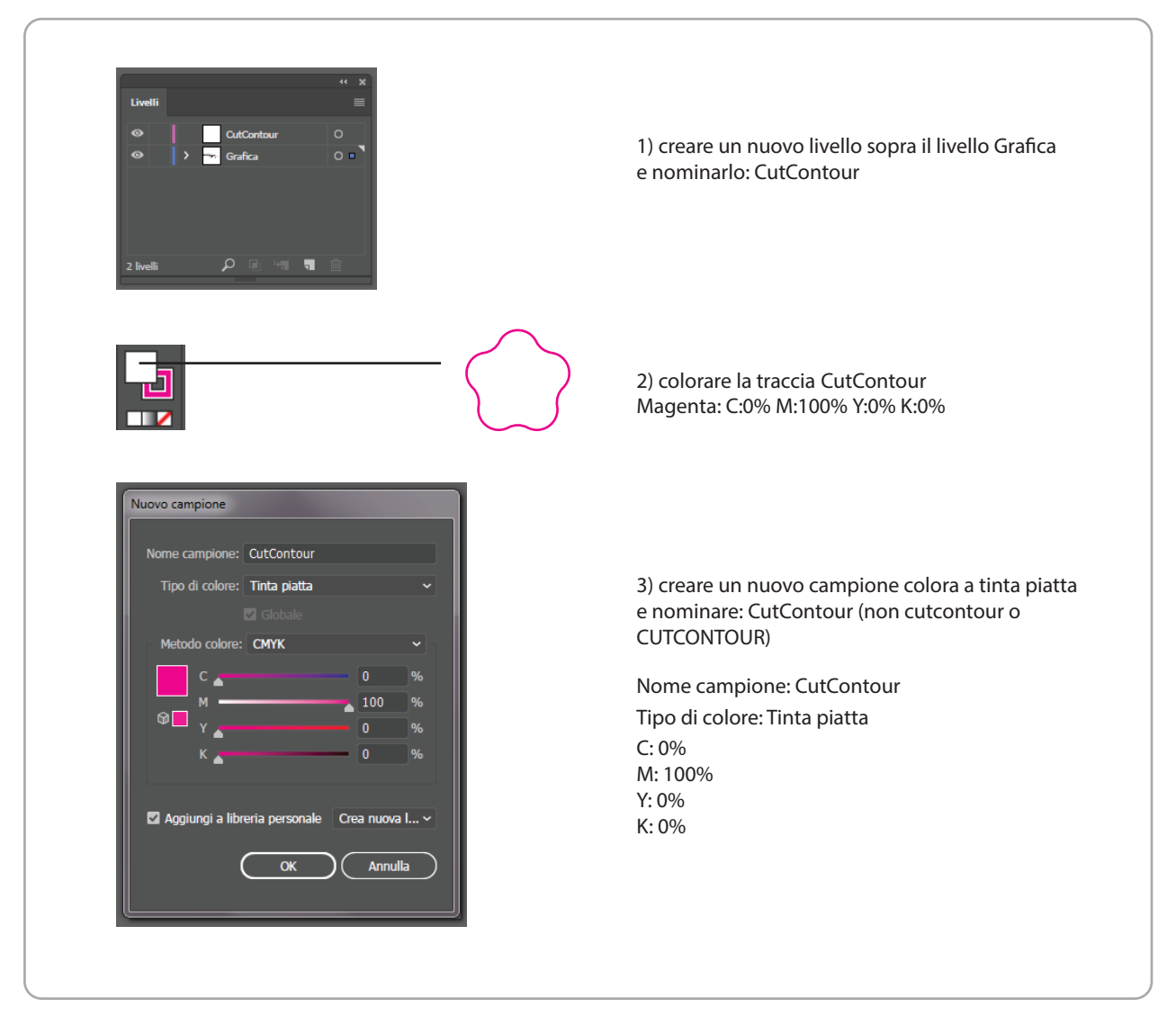

N.B. SI consiglia di non creare forme troppo complesse , altrimenti il risultato di taglio potrebbe essere impreciso. Il tracciato di taglio deve essere un tracciato unico chiuso.

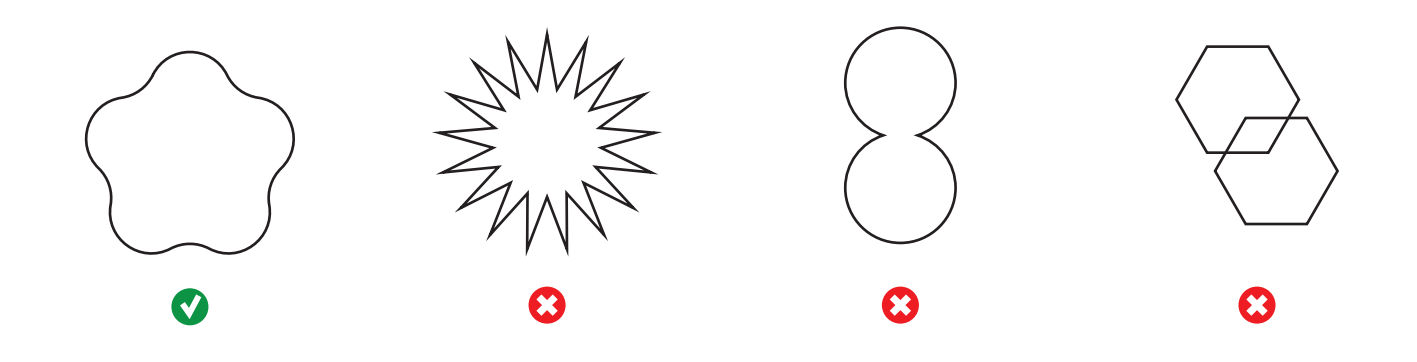

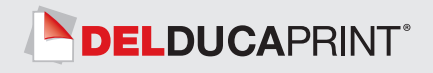

# LAVORAZIONE ACCESSORIE

In fase d'ordine è possibile selezionare, a seconda del materiale scelto, le lavorazioni accessorie disponibili.

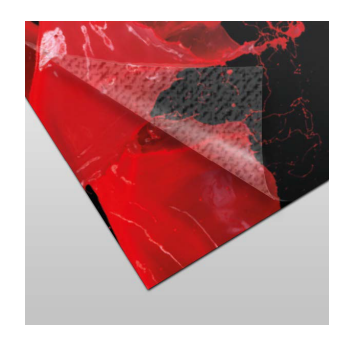

LAMINAZIONE CALPESTABILE

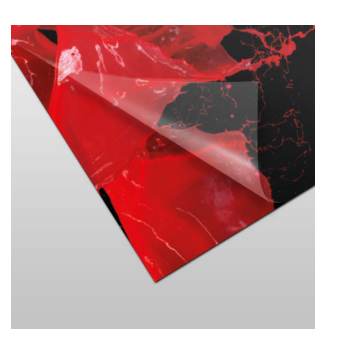

LAMINAZIONE **SATINATA** 

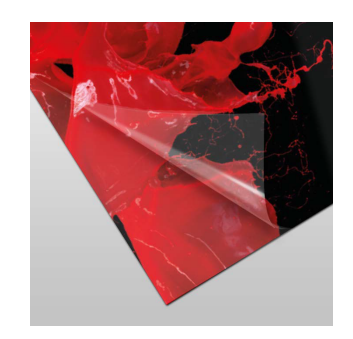

LAMINAZIONE LUCIDA

![](_page_4_Picture_8.jpeg)

FILO LUCIDO DOPPIA

![](_page_4_Picture_10.jpeg)

INCHIOSTRAZIONE

![](_page_4_Picture_12.jpeg)

BORDINO PERIMETRALE

![](_page_4_Picture_14.jpeg)

ANGOLI ARROTONDATI

![](_page_4_Picture_16.jpeg)

#### BIADESIVIZZAZIONE (STANDARD O ORAFOL)

![](_page_4_Picture_18.jpeg)